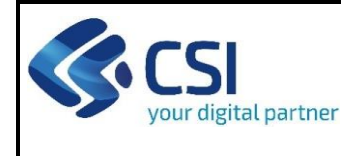

#### **Regole comuni a tutti i bandi**

#### **Regole di compilazione\_\_\_\_\_\_\_\_\_\_\_\_\_\_\_\_\_\_\_\_\_\_\_\_\_\_\_\_\_\_\_\_\_\_\_\_\_\_\_\_\_\_\_\_\_\_\_\_\_\_\_\_\_\_\_\_\_\_\_\_\_\_\_\_\_\_\_\_\_\_\_\_\_\_\_\_\_**

- 1. Accedere alla sezione *Anagrafica Ente/Impresa*:
	- dalla videata *Indice*, tramite pressione del link "Vai alla compilazione dell'anagrafica dell'ente/impresa ", o
	- da qualunque punto dell'applicativo, tramite selezione della cartella *Anagrafica* Ente/*Impresa* nel menu orizzontale.
- 2. Compilare la pagina *Beneficiario*. Al salvataggio, il sistema abiliterà le altre videate dell'applicativo.
- 3. Compilare tutte le videate previste nelle sezioni:
	- *Anagrafica Ente/Impresa*
	- *Dati Ente/Impresa*
	- *Progetto - Iniziativa*
	- *Allegati e Dichiarazioni*
	- *Regole di compilazione.*

Nota: nella sezione *Progetto/Iniziativa* è necessario compilare la videata *Informazioni sul Progetto* per abilitare le altre videate della sezione.

- 4. Dalla videata *Indice*:
	- verificare di aver inserito tutte le informazioni richieste tramite pressione del pulsante "Verifica";
	- stampare la domanda in bozza tramite pressione del pulsante "Stampa" e verificarne i contenuti;
	- concludere la domanda tramite pressione del pulsante "Concludi". Il pulsante verrà abilitato solo se la verifica non ha riscontrato errori bloccanti. La domanda verrà a questo punto conclusa e non sarà possibile modificarla;
	- premere nuovamente il pulsante "Stampa" per ottenere il documento definivo in formato pdf.

Il documento deve essere firmato digitalmente dal legale rappresentante (o dal Soggetto delegato, se presente) ed inviato tramite l'applicativo utilizzando l'apposita funzione di Upload presente sulla videata Home.

L'unico formato consentito per apporre la firma digitale è **CaDes (.p7m)**.

**N.B. È di fondamentale importanza non aprire il file prima di applicare la firma digitale, in modo da non cambiare le caratteristiche del file scaricato dal sistema.**

- 5. Dalla videata *Home:*
	- premendo l'icona "Autore", si visualizzano le informazioni relative alla compilazione e invio della domanda
	- selezionare l'icona "Upload", che apre la videata *Gestione della domanda firmata*.
- 6. Dalla videata *Gestione della domanda firmata*:
	- premere il pulsante "Aggiungi documento firmato";
	- premere il pulsante "Sfoglia" per selezionare il file della domanda firmato da caricare nel sistema;
	- premere il pulsante "Invia" per completare l'upload del file della domanda firmato ed inviarlo telematicamente.

#### **ATTENZIONE: Solo dopo l'Upload del file firmato digitalmente la domanda risulta INVIATA.**

Per informazioni più dettagliate consultare il manuale utente alla pagina Documentazione.

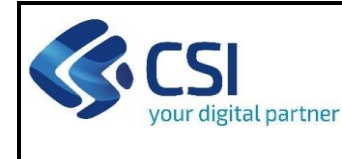

### **Regole di compilazione specifiche per il bando**

#### **Sezione Anagrafica Ente/Impresa\_\_\_\_\_\_\_\_\_\_\_\_\_\_\_\_\_\_\_\_\_\_\_\_\_\_\_\_\_\_\_\_\_\_\_\_\_\_\_\_\_\_\_\_\_\_\_\_\_\_\_\_\_\_\_\_\_\_\_\_\_\_\_\_\_\_\_\_\_**

### • **Legale Rappresentante**

Nel caso in cui il legale rappresentante precompilato non risultasse corretto, premere Inserisci Nuovo e procedere con il caricamento dei dati.

### • **Soggetto delegato**

qualora durante il caricamento della domanda sia indicato un soggetto delegato con poteri di firma, in sostituzione del legale rappresentante, all'interno della domanda dovranno già essere inseriti i dati anagrafici del soggetto delegato e dovrà esserci corrispondenza con il nominativo presente nella firma digitale. Di conseguenza, non sarà ritenuta valida la domanda in cui appaiono indicati i dati anagrafici del legale rappresentante, poi firmata digitalmente da soggetto delegato e viceversa. Per maggiori informazioni si rimanda al paragrafo 3.1 del Bando.

#### • **Iscrizione registro imprese**

Presente solo per beneficiari con natura privata. Gli end user privati, se non iscritti, dovranno selezionare la checkbox di esenzione.

### • **Data costituzione impresa**

Il dato una volta salvato non sarà più modificabile*.*

### • **Data di Iscrizione al Registro delle imprese**

Nel caso di beneficiario che abbia dichiarato di non avere un CF/P.IVA italiano e non esista un corrispettivo del Registro delle imprese presso lo stato di appartenenza, riportare la data di costituzione dell'impresa.

• **Codice iPA**

Da compilarsi obbligatoriamente solo per i beneficiari con natura pubblica.

• **BIC** il campo è obbligatorio.

### **Sezione Dati Ente/Impresa\_\_\_\_\_\_\_\_\_\_\_\_\_\_\_\_\_\_\_\_\_\_\_\_\_\_\_\_\_\_\_\_\_\_\_\_\_\_\_\_\_\_\_\_\_\_\_\_\_\_\_\_\_\_\_\_\_\_\_\_\_\_\_\_\_\_\_\_\_\_\_\_\_\_**

Questa sezione è compilabile solo su domande per beneficiari di natura privata.

- **Informazioni generali sull'impresa** La sezione è compilabile solo dai beneficiari con natura privata.
- **Capitale sociale**

Il valore precompilato, o da indicare se non presente, è relativo al capitale sociale deliberato.

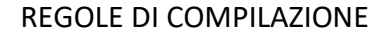

Misure RSI

# • **Soci, Aziende controllanti, Aziende controllate**

Nel caso si debbano riportare i dati di imprese straniere, al fine di rispettare i criteri di verifica del sistema informatico, il campo relativo al codice fiscale dovrà essere compilato con il seguente codice: 00000000000 (11 zeri).

### • **Aziende controllate**

Nella tabella devono essere indicate anche le imprese associate e collegate, anche se non soggette a controllo.

# • **Dati di bilancio**

Riportare i dati relativi agli ultimi due bilanci chiusi e approvati. Per le startup innovative e per le imprese neocostituite che posseggono solo un bilancio chiuso e approvato è possibile riportare i dati relativi solo a quest'ultimo.

La voce A3 del Conto Economico (Variazioni dei lavori in corso su ordinazione) deve essere valorizzata solo ed esclusivamente nel caso in cui il beneficiario effettui lavori su commessa e solo per la quota di importo corrispondente a tale attività.

E' necessario valorizzare tutte le voci e qualora alcune di queste non abbiamo un valore da inserire, indicare 0,00.

I valori di EBIT ed EBITDA sono calcolati in automatico.

### • **Dimensioni dell'impresa**

Se le categorie di U.L.A. previste non sono significative per il Beneficiario, inserire il personale strutturato nella categoria "Impiegati" e il personale non strutturato nella categoria "Personale non strutturato".

Ai fini dell'indicazione della dimensione d'impresa, si ricorda di prendere in considerazione la Classificazione d'impresa indicata nella Raccomandazione 2003/361/CE della Commissione Europea e quanto previsto dal Regolamento (UE) 2015/1017 del Parlamento europeo e del Consiglio, del 25 giugno 2015, articolo 2, punti 6 e 7.

### • **Progetti R&S**

Sono considerati "progetti con sostegno pubblico" tutti i progetti di ricerca, sviluppo e innovazione che hanno ottenuto la comunicazione formale dell'ammissibilità dell'aiuto (di norma attraverso un provvedimento di concessione) entro la data di caricamento telematico della domanda presentata sul bando in oggetto.

Sono considerati "progetti con sostegno pubblico in corso" quelli per i quali alla data di caricamento telematico della domanda presentata sul bando in oggetto non sono stati interamente rendicontati tutti i costi sostenuti. Per "costi residui" si intendono tutti i costi dei progetti RSI con sostegno pubblico in corso, che non sono ancora stati rendicontati.

Per "importo dell'aiuto residuo" si intende l'ammontare dell'aiuto di tutti i progetti RSI con sostegno pubblico in corso, calcolato in modo proporzionale ai costi residui.

Nelle colonne "∑ costi sui progetti presentati sul presente bando" e "∑ contributi richiesti sui progetti presentati sul presente bando" deve essere indicato l'ammontare complessivo di tutte le domande che il beneficiario ha presentato sul Bando SWIch.

I beneficiari con natura pubblica possono dichiarare di non avere progetti di RSI in corso ed inserire i soli valori dei progetti in corso di presentazione sul Bando SWIch. Tale previsione non si applica nel caso di OdR pubblici che partecipino, con riferimento alla categoria 2.a, con profilo di natura economica. In tal caso dovranno essere inseriti i dati sui progetti RSI in corso nei quali l'OdR partecipa sempre con profilo di natura economica.

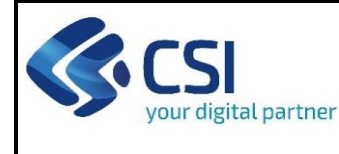

Misure RSI

#### **Sezione Progetto\_\_\_\_\_\_\_\_\_\_\_\_\_\_\_\_\_\_\_\_\_\_\_\_\_\_\_\_\_\_\_\_\_\_\_\_\_\_\_\_\_\_\_\_\_\_\_\_\_\_\_\_\_\_\_\_\_\_\_\_\_\_\_\_\_\_\_\_\_\_\_\_\_\_\_\_\_\_\_\_\_\_**

### • **Caratteristiche del progetto di investimento**

La tipologia di intervento selezionata dovrà essere una sola e dovrà essere uguale per tutti i partner di progetto. Limitatamente alle categorie 2.a e 2.b, i dettagli intervento dovranno, invece, essere valorizzati in base alle spese effettivamente esposte dal singolo beneficiario nell'apposita sezione, fermo restando che l'art. 25 dovrà obbligatoriamente essere presente per tutti.

### • **Ruolo presentatore progetto**

Solo i beneficiari impresa e start up innovativa possono selezionare il ruolo Capofila di progetto.

• **Titolo**

Nel caso il titolo originale del progetto sia in inglese, si prega di inserire in questa sezione la traduzione in italiano.

• **Sintesi progetto**

Descrivere brevemente il progetto di investimento per il quale viene richiesta l'agevolazione evitando l'utilizzo di parole in inglese. La sintesi di progetto deve essere di massimo 1.300 caratteri.

### • **Sintesi di output previsto**

La sintesi di output deve essere di massimo 1.300 caratteri.

### • **Coerenza con la S3 – Strategia di regionale di Specializzazione Intelligente**

La sezione è presente e da compilare solo per il beneficiario con ruolo di Capofila/proponente unico. Sono in ogni caso possibili selezioni multiple sia con riferimento ai Sistemi Prioritari che alle Componenti trasversali per l'innovazione.

• **Sedi**

Le sedi dell'intervento dovranno essere compilate nei seguenti casi:

- **-** l'impresa possiede già un'unità locale sul territorio piemontese;
- **-** l'impresa non ha sede sul territorio piemontese e non intende attivarla, partecipando ai sensi dell'art. 63, 4° comma del Reg. (UE) 1060/2021.

Sarà esonerata dall'indicazione della sede la sola impresa che dichiari di attivare una sede sul territorio piemontese entro i termini stabiliti dal Bando, partecipando ai sensi del Reg. (UE) 651/2014.

Il **codice ATECO** della sede intervento deve essere il primario, o se non presente, il prevalente per quell'unità locale e NON rientrare nell'elenco riportato nell'Allegato 4 al Bando, a meno che il progetto non rientri nelle eccezioni, come previsto sempre dall'Allegato 4.

### • **Premialità**

All'interno della tabella andranno inseriti anche gli eventuali elementi di apprezzamento, di cui al paragrafo 3.2 del Bando.

La premialità per la presenza di partenariato costituito in forma di Rete di impresa e l'elemento di apprezzamento su finalità/ricadute nel progetto rispetto al tema della disabilità, se presenti, dovranno essere richiesti da tutti i partner.

Tutte le altre premialità ed elementi di apprezzamento andranno invece valorizzati dai singoli beneficiari che ne facciano richiesta.

### **Pagina Spese**

### • **Piano delle spese**

Il piano delle spese si compila in automatico in base a quanto inserito nella tabella sul dettaglio dei costi.

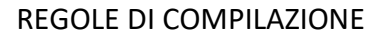

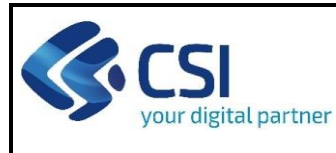

• **Spese di personale e per apporti in natura sotto forma di prestazione volontaria di lavoro non retribuito** Indipendentemente dal dettaglio intervento, ad entrambe le spese si applicano le opzioni di semplificazione, definite nella misura di € 35,49 l'ora per le imprese e € 41,41 l'ora per gli OdR.

Agli end user si applicano suddette tariffe, in base alla natura riconducibile a impresa o OdR per questi soggetti.

### • **Spese di management**

Sono ammissibili, limitatamente alle categorie progettuali 1.b e 2.a e alle spese esposte sull'art. 25 del Reg. 651/2014, solo per i Capofila, nel limite del 5% del totale del proprio budget e sono da valorizzare all'interno delle spese di personale.

### • **Servizi di consulenza ed altri servizi**

Ove sia valorizzata la voce, indipendentemente dal dettaglio intervento, dovrà essere obbligatoriamente inserito il dettaglio dei fornitori, indicando il loro codice fiscale/P. IVA.

Gli end user, sia pubblici che privati, non possono esporre costi su questa voce di spesa.

Limitatamente ai costi esposti sull'art. 25, sono ammissibili nel limite massimo del 50% delle spese di personale (escluse le spese per apporti in natura) del singolo beneficiario.

### • **Spese per l'utilizzo di strumentazioni e attrezzature**

Limitatamente ai costi esposti sull'art. 25, sono ammissibili nel limite massimo del 30% delle spese del singolo beneficiario.

### • **Spese per materiali, forniture e prodotti analoghi**

Limitatamente ai costi esposti sull'art. 25, sono ammissibili nel limite massimo del 30% delle spese del singolo beneficiario.

### • **Spese per comunicazione e disseminazione dei risultati**

Sono ammissibili i soli costi di disseminazione "interna".

Limitatamente ai costi esposti sull'art. 25, sono ammissibili nel limite massimo del 3% delle spese del singolo beneficiario.

### • **Costi indiretti finanziati a tasso forfettario** *(spese generali)*

Indipendentemente dalla tipologia e dal dettaglio intervento, se presenti, queste concorrono massimo al 15% delle spese di personale (escluse le spese per apporti in natura) del singolo beneficiario.

Suddetto limite è comunque da rapportare distintamente alle spese di personale esposte sull'art. 25 e quelle esposte sull'art. 29.

### **Pagina Agevolazione richiesta**

### • **Forme di agevolazione**

L'importo del contributo dovrà essere inserito per le sole tipologie di intervento per le quali siano state valorizzate delle spese.

L'ammontare delle quote degli specifici contributi sarà da calcolarsi sulla base delle tabelle del paragrafo 2.9 del Bando, tenuto conto delle sole spese esposte sul singolo articolo di riferimento e non sull'ammontare complessivo dell'intero budget del beneficiario.

### **Pagina Indicatori**

• **RCO01 - Imprese beneficiarie di un sostegno, di cui**

Se il beneficiario è un'impresa o start up innovativa il campo viene precompilato con il valore 1; se il beneficiario è un OdR con il valore 0. La scelta è invece manuale per gli end user, da farsi in base alla natura dello stesso.

• **RCO01 – Microimpresa**

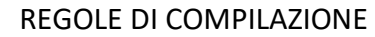

• Se il beneficiario appartiene alla categoria impresa ed è di dimensione micro indicare il valore 1; negli altri casi indicare il valore 0.

# • **RCO01 - Piccola impresa**

Se il beneficiario appartiene alla categoria impresa ed è di dimensione piccola indicare il valore 1; negli altri casi indicare il valore 0.

### • **RCO01 - Media impresa**

Se il beneficiario appartiene alla categoria impresa ed è di dimensione media indicare il valore 1; negli altri casi indicare il valore 0.

• **RCO01 - Grande impresa**

Se il beneficiario appartiene alla categoria impresa e rientra nella dimensione small mid-cap, mid-cap, o grande impresa, indicare il valore 1; negli altri casi indicare il valore 0.

- **RCO02 - Imprese sostenute mediante sovvenzioni**
- Se il beneficiario è un'impresa il campo viene precompilato con il valore 1; se il beneficiario è un soggetto diverso da impresa (OdR ed end user) il campo viene precompilato con il valore 0.
- **RCO07 - Organizzazioni di ricerca che partecipano a progetti di ricerca collaborativi**

Se il beneficiario è un organismo di ricerca il campo viene precompilato con il valore 1; se il beneficiario è un'impresa o una start up innovativa con il valore 0. La scelta è invece manuale per gli end user, da farsi in base alla natura dello stesso.

- **RCR02 - Investimenti privati abbinati al sostegno pubblico, di cui**
- Il beneficiario deve riportare il valore derivante dalla differenza tra l'investimento proposto e il contributo richiesto indicati in domanda.

### • **RCR02 – Sovvenzioni**

- Il beneficiario deve riportare il valore del contributo richiesto in domanda.
- **RCR03 - Piccole e medie imprese (PMI) che introducono innovazioni a livello di prodotti o di processi**
- Qualora il beneficiario sia una PMI (comprese le microimprese) e il progetto proposto in domanda sia finalizzato ad introdurre innovazione di prodotto o di processo, indicare il valore 1; negli altri casi indicare il valore 0.

# • **Numero di progetti finanziati riconducibili alla CTI della transizione ecologica**

Se il progetto proposto in domanda dal beneficiario rientra in una traiettoria di sviluppo che coinvolge la CTI "transizione ecologica" indicare il valore 1; negli altri casi indicare il valore 0.

### • **Investimenti totali mobilitati**

Se il progetto proposto in domanda dal beneficiario rientra in una traiettoria di sviluppo che coinvolge la CTI "transizione ecologica", riportare il valore complessivo dell'investimento proposto indicato in domanda; negli altri casi indicare il valore 0.

### • **Investimenti mobilitati riconducibili alla CTI della transizione ecologica**

Se il progetto proposto in domanda dal beneficiario rientra in una traiettoria di sviluppo che coinvolge la CTI "transizione ecologica", riportare il valore dell'investimento proposto riconducibile alla stessa CTI; negli altri casi indicare il valore 0.

• **Numero imprese afferenti al SPI "Tecnologie, Materiali e Risorse Verdi"**

Se il beneficiario rientra nella categoria impresa e il progetto proposto in domanda rientra in una traiettoria di sviluppo del sistema prioritario "Tecnologie, Materiali e Risorse Verdi" indicare il valore 1; negli altri casi indicare il valore 0.

### • **Investimenti afferenti al SPI "Tecnologie, Materiali e Risorse Verdi"**

Se il progetto proposto in domanda dal beneficiario rientra in una traiettoria di sviluppo del sistema prioritario "Tecnologie, Materiali e Risorse Verdi" riportare il valore dell'investimento proposto riconducibile allo stesso SPI; negli altri casi indicare il valore 0.

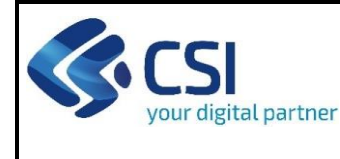

Misure RSI

#### **Sezione Dichiarazioni e allegati\_\_\_\_\_\_\_\_\_\_\_\_\_\_\_\_\_\_\_\_\_\_\_\_\_\_\_\_\_\_\_\_\_\_\_\_\_\_\_\_\_\_\_\_\_\_\_\_\_\_\_\_\_\_\_\_\_\_\_\_\_\_\_\_\_\_\_\_\_\_\_**

### • **Videata Allegati**

Nella sezione dovranno essere indicati i documenti che saranno uploadati direttamente in procedura. E' possibile allegare uno o più allegati. Il singolo allegato non deve superare i 10 megabyte.

I formati ammessi sono: pdf e jpg. Non sono ammessi formati word ed excel.

**ATTENZIONE:** Nel caso in cui il singolo allegato superasse i 10 MB o fosse con un'estensione modificabile (si veda ad es. l'Allegato C Piano economico-finanziario che deve essere trasmesso **obbligatoriamente** in excel), si dovrà procedere come segue:

- **-** Indicare che l'allegato è extra soglia;
- **-** Inviare i documenti a mezzo PEC all'indirizzo [finanziamenti.finpiemonte@legalmail.it,](mailto:finanziamenti.finpiemonte@legalmail.it) fermo restando quanto previsto dal paragrafo 3.1 del Bando ai fini della ricevibilità della singola domanda e dell'intero progetto.

La documentazione da allegare è la seguente:

- A. Delega del Legale rappresentante al sostituto delegato alla firma della domanda e documento di identità in corso di validità del Legale rappresentante **Obbligatorio SOLO se presente il Soggetto Delegato**
- B. Format di progetto **Obbligatorio SOLO per Capofila/Singolo proponente se seleziona la categoria 1.a/1.b**
- B. Piano di sviluppo **Obbligatorio SOLO per Capofila/Singolo proponente se seleziona la categoria 2.a/2.b**
- C. Piano economico-finanziario complessivo di progetto **Obbligatorio SOLO per Capofila/Singolo proponente**
- D. Dichiarazione di impegno alla costituzione di un accordo **Obbligatorio SOLO per Capofila/Partner**
- E. Dichiarazione DNSH firmato da tutti i partner **Obbligatorio SOLO per Capofila/Singolo proponente**
- F. Piano di monitoraggio (SOLO per progetti con spese superiori a € 10.000.000) **Obbligatorio SOLO per Capofila/Singolo proponente che abbiano progetti con spese superiori a € 10.000.000**
- G. Documentazione per la verifica della natura di ODR **SOLO se la tipologia di beneficiario scelta è "Organismo di ricerca pubblico"/"Organismo di ricerca privato", ma integrabile**
- H. Documentazione trasmessa all'Agenzia delle Entrate per il controllo sul codice dell'attività (ATECO) (Obbligatorio SOLO per OdR o End User privati non iscritti al Registro Imprese) **Obbligatorio SOLO per OdR o End User privati non iscritti al Registro Imprese, a pena di irricevibilità**
- I. Copia degli ultimi 2 bilanci chiusi e approvati o 1 solo se neocostituiti (OdR o End User privati) **SOLO per soggetti non iscritti al Registro imprese (OdR o End user privati), ma integrabile**
- J. Documenti necessari ai fini del dimensionamento (se presenti imprese estere/società di persone/società senza obbligo di redigere il bilancio)
- K. Documentazione con evidenza dei fiducianti (nel caso di società fiduciarie) **Obbligatorio a pena di irricevibilità, SOLO nel caso in cui la fiduciaria sia il soggetto richiedente, o sia uno dei soci del soggetto richiedente.**

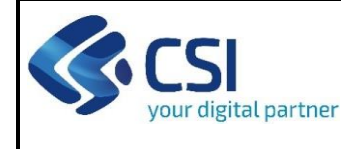

- L. Copia della documentazione attestante l'avvio della procedura di registrazione alla sezione speciale del Registro Imprese (**solo per Start-up innovative se non già registrate**)
- M. Copia dei preventivi per le spese di consulenza
- N. Documentazione equipollente utile ai fini del controllo per i soggetti situati al di fuori del territorio Nazionale
- O. Documentazione attestante il possesso della premialità richiesta
	- **SOLO se selezionata una delle seguenti premialità, ma integrabile:**
	- **- Partenariato costituito in forma di Rete di Impresa**
	- **- Presenza di persone di sesso femminile nell'ambito di programmi assunzionali o di reskilling/upskilling**
	- **- Possesso certificazione di sostenibilità o rating ESG.**
- P. Documentazione attestante il possesso di elementi di apprezzamento **SOLO se selezionato uno degli elementi di apprezzamento, ma integrabile**
- Q. DSAN su assunzione in alto apprendistato o di personale con disabilità **SOLO se selezionato uno dei seguenti elementi di apprezzamento, ma integrabile:**
	- **- Coinvolgimento di personale con disabilità sul progetto**
	- **- Assunzioni in apprendistato di alta formazione e ricerca.**

**ATTENZIONE**: prima di uploadare un documento si prega di verificare che il nome del file sia facilmente riconducibile ad uno degli allegati dell'elenco sopra riportato.

### **Sezione Invio\_\_\_\_\_\_\_\_\_\_\_\_\_\_\_\_\_\_\_\_\_\_\_\_\_\_\_\_\_\_\_\_\_\_\_\_\_\_\_\_\_\_\_\_\_\_\_\_\_\_\_\_\_\_\_\_\_\_\_\_\_\_\_\_\_\_\_\_\_\_\_\_\_\_\_\_\_\_\_\_\_\_\_\_\_**

• Una volta effettuato l'invio dalla procedura, l'iter è da ritenersi concluso. Il pdf della domanda NON dovrà essere inviato a Finpiemonte via PEC.

### **Firma digitale\_\_\_\_\_\_\_\_\_\_\_\_\_\_\_\_\_\_\_\_\_\_\_\_\_\_\_\_\_\_\_\_\_\_\_\_\_\_\_\_\_\_\_\_\_\_\_\_\_\_\_\_\_\_\_\_\_\_\_\_\_\_\_\_\_\_\_\_\_\_\_\_\_\_\_\_\_\_\_\_\_\_\_\_\_**

Per firma digitale si intende una firma elettronica qualificata, secondo la definizione fornita all'art. 3 del Reg. (UE) 910/2014, che integra e sostituisce il d. lgs. 82/2005 "Codice dell'Amministrazione Digitale".

La firma digitale serve per la sottoscrizione dei documenti informatici, ossia consente di firmare digitalmente qualunque documento (file) informatico, ad esempio firmare una domanda o i documenti richiesti.

E' l'equivalente informatico di una firma autografa apposta su carta ed ha il suo stesso valore legale.

La sua funzione è quella di garantire autenticità, integrità e validità di un documento assicurandone la provenienza e garantendone l'inalterabilità dello stesso. -> Rif. normativo: art. 24 del D.Lgs. 82/2005 e succ. modifiche (Codice dell'Amministrazione Digitale).

Non è pertanto considerata firma digitale il Certificato di identificazione/autentificazione CNS (Carta Nazionale dei Servizi) che serve per assicurare l'accesso sicuro e l'identificazione certa nei servizi telematici.

La Carta Nazionale dei Servizi (CNS) è lo strumento che consente l'identificazione certa dell'utente (titolare del certificato) in rete per i servizi online e i siti web della Pubblica Amministrazione, come ad esempio i servizi consultabili sul sito dell'Agenzia Delle Entrate (fisconline/entratel), del Registro Imprese, INPS, ecc… -> Rif. normativo: art. 66 del D.Lgs. 82/2005 e succ. modifiche (Codice dell'Amministrazione Digitale).

Maggiori informazioni sulla definizione di "firma elettronica qualificata" di cui al Reg. (UE) 910/2014, sono disponibili al seguente link[: http://www.agid.gov.it/agenda-digitale/infrastrutture-architetture/firme-elettroniche](http://www.agid.gov.it/agenda-digitale/infrastrutture-architetture/firme-elettroniche)

**Si ricorda che la firma digitale dovrà essere riconoscibile con un sistema idoneo, altrimenti la domanda sarà considerata non ricevibile e l'intero progetto decadrà.** 

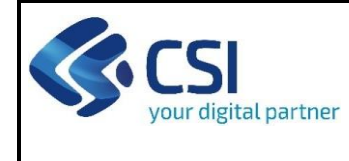

# REGOLE DI COMPILAZIONE

Misure RSI

Pag. 9 di 9

La firma digitale può essere ottenuta anche utilizzando lo SPID come sistema di riconoscimento. Tra i certificatori che hanno reso disponibile questa possibilità, sono attualmente attivi Infocert e Namirial. Quest'ultima fornisce anche la possibilità di acquistare una sola firma (firma usa e getta). I servizi prevedono l'accesso con credenziali SPID di livello 2, in questo modo il cittadino ha la possibilità di dimostrare con certezza la sua l'identità e ottenere la firma digitale. Per ulteriori informazioni, consultare il sito AgID.